## <http://atikambalaj.cevre.gov.tr/>

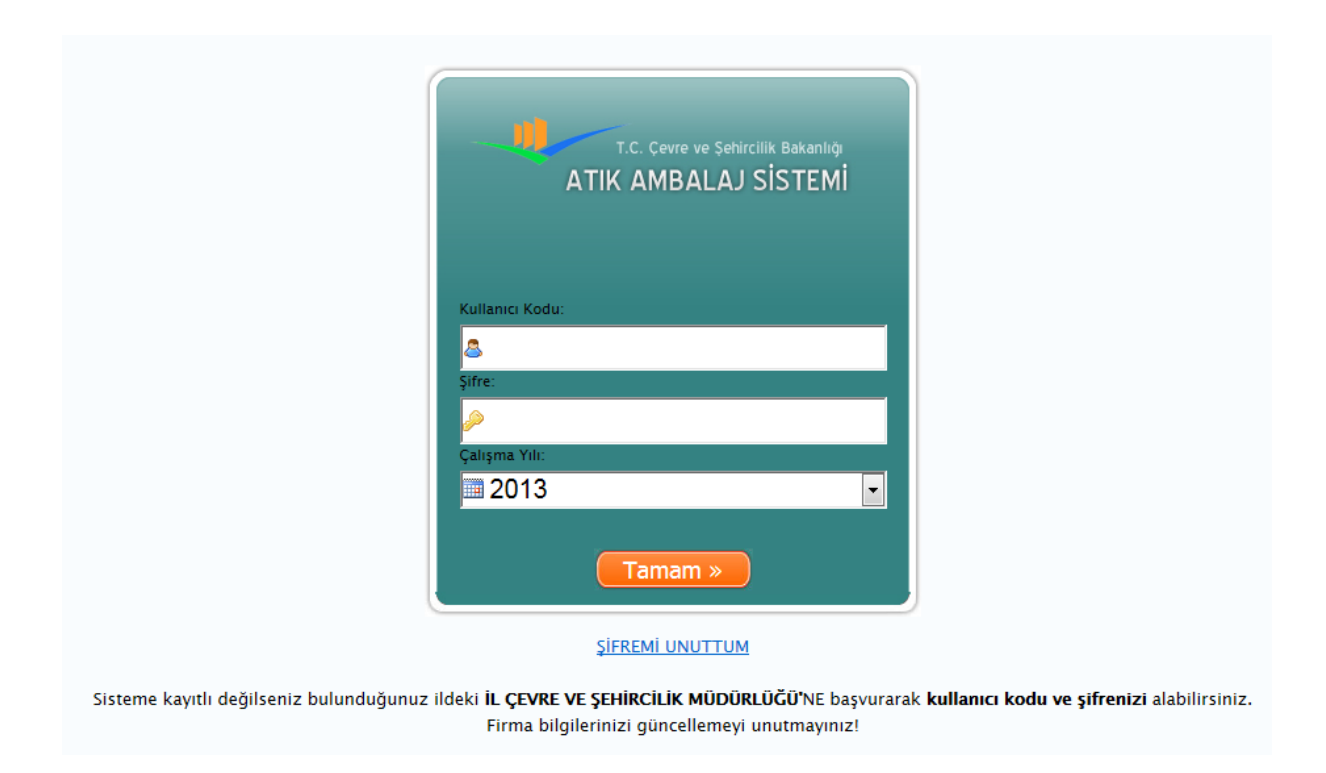

Çevre ve Şehircilik İl Müdürlüğü'ne vereceğiniz başvuru dilekçesi, İl Müdürlüğü tarafından onaylandıktan sonra dilekçede belirtilen e-posta adresine kullanıcı adı ve şifresi gönderilecektir.

Yukarıda yazılan internet adresine girdiğinizde üstteki ekrana gelecek olup, bu ekranda kullanıcı adı ve şifrenizi girerek beyanlarınızı yapabilirsiniz.

Dilekçe Örneği ve Örnek Bildirim Doldurumu dokümanlarına Malatya Çevre ve Şehircilik İl Müdürlüğü kurumsal sitesi [\(http://www.csb.gov.tr/iller/malatya/](http://www.csb.gov.tr/iller/malatya/)) Formlar ve Dilekçeler başlığından ulaşılabilir.

## **DİKKAT EDİLMESİ GEREKEN HUSUSLAR:**

- Beyan yaparken, sistemden hangi yıl seçilirse bir önceki yılın beyanı yapılmış olacaktır.

Örneğin, sistemden 2013 yılı seçilirse girilecek bilgiler 2012 yılına ait bilgiler olmalıdır.